# WYSIWYG

#### **Overview**

The WYSIWYG (What You See Is What You Get) feature provides a user friendly editing alternative to the Wiki syntax editor. When using the WYSIWYG editor, information copied and pasted into a wiki page will retain most of its original formatting.

# **To access**

Click the **Wysiwyg** icon on the [Control Panel](https://doc.tiki.org/Admin-Panels) or use **http://example.org/tiki-admin.php?page=wysiwyg**

## **Note**

*Tiki uses CKEditor for WYSIWYG.*

#### Related Topics

- [WYSIWYG vs Wiki syntax](https://doc.tiki.org/WYSIWYG-vs-Wiki)
- [Wysiwyg Editor User](https://doc.tiki.org/Wysiwyg-Editor-User)
- [Wysiwyg Editor Details](https://doc.tiki.org/Wysiwyg-Editor-Details)
- [Wysiwyg Editor Admin](https://doc.tiki.org/Wysiwyg-Editor-Admin)
- [WysiwygPluginButton](https://doc.tiki.org/WysiwygPluginButton)
- [Bugs and Wishes](https://dev.tiki.org/WYSIWYG)

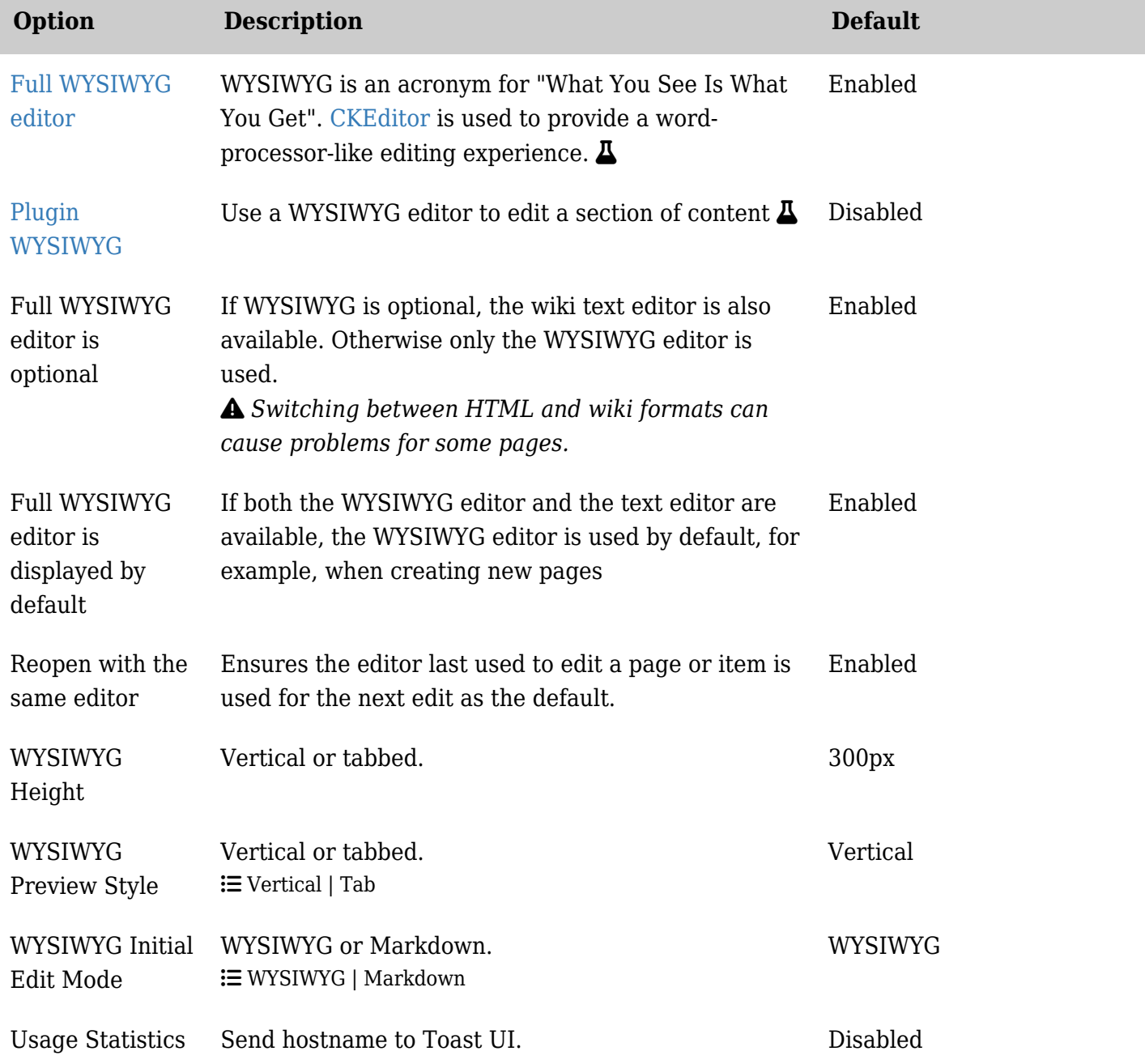

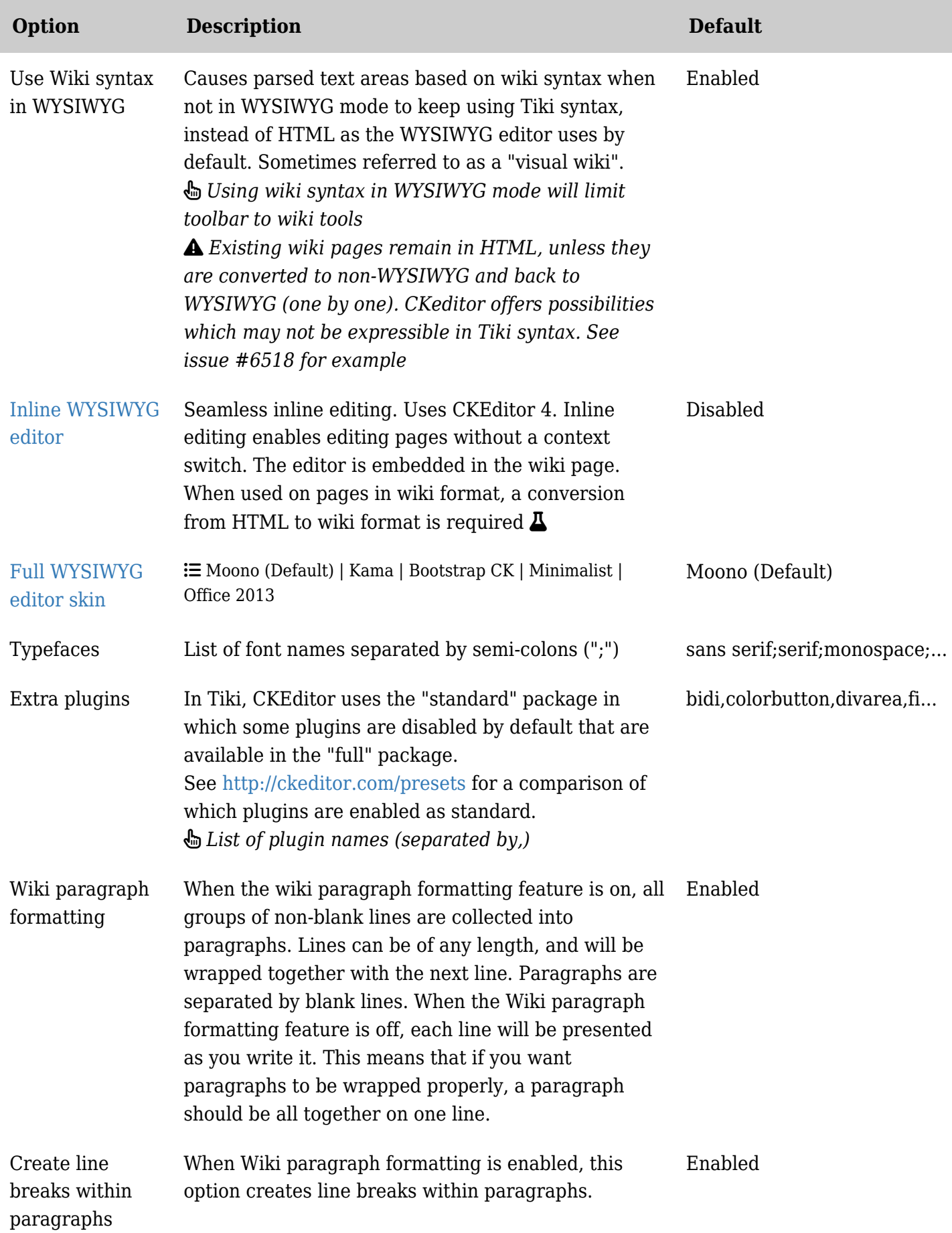

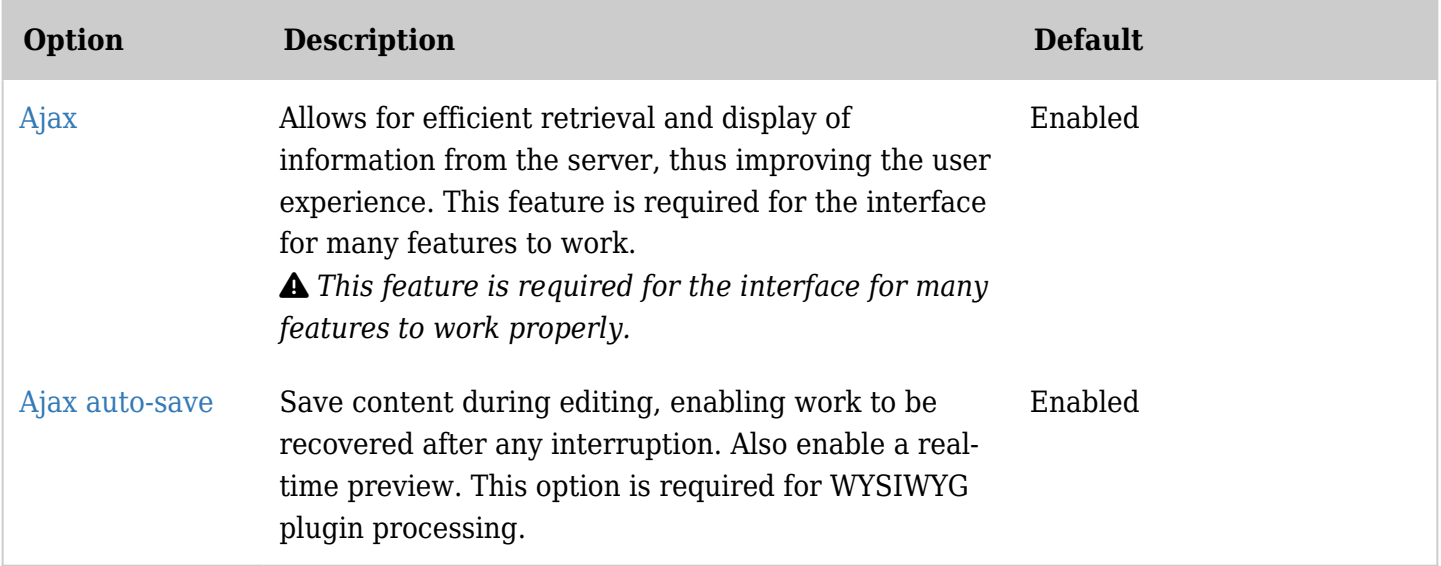

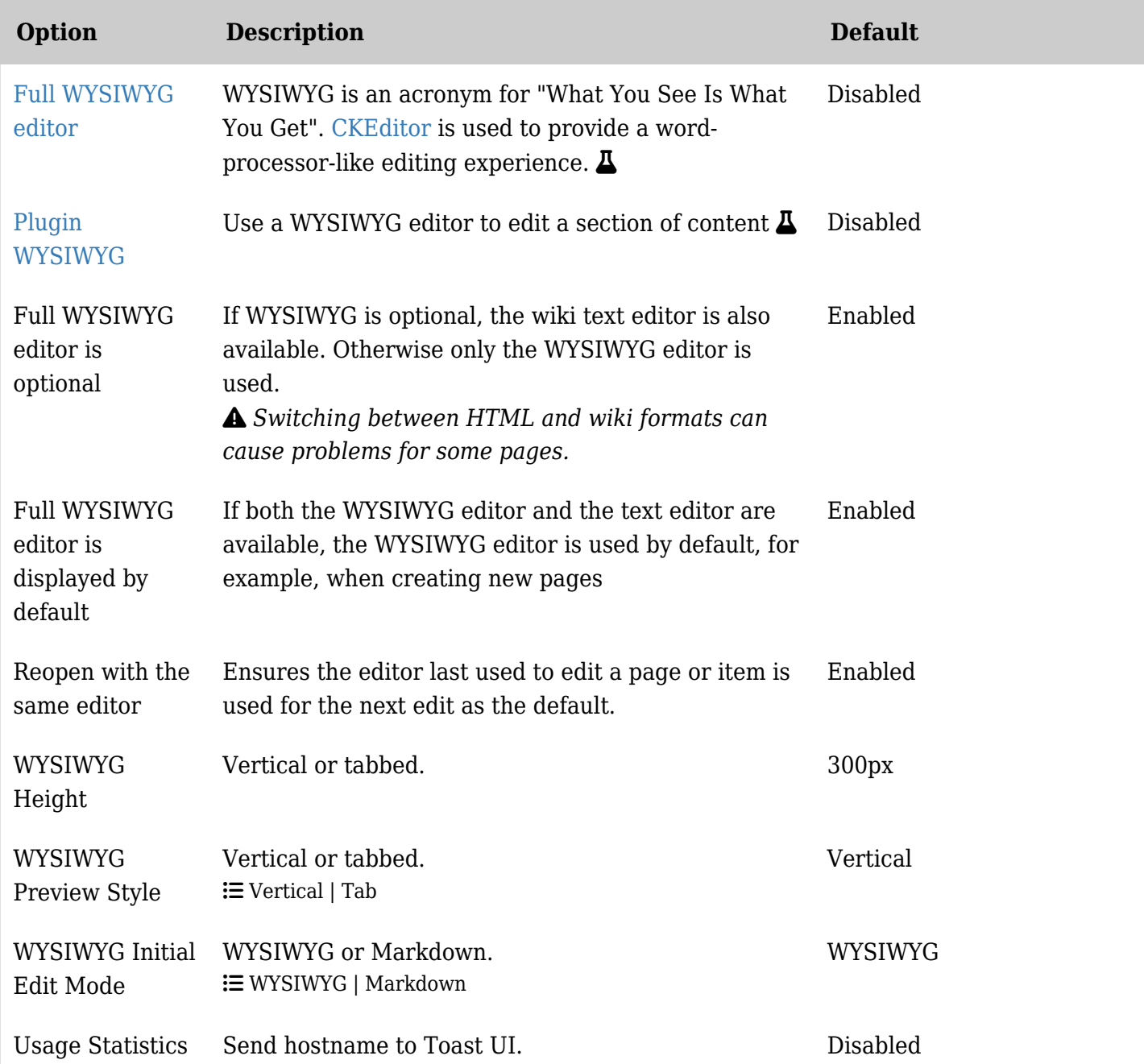

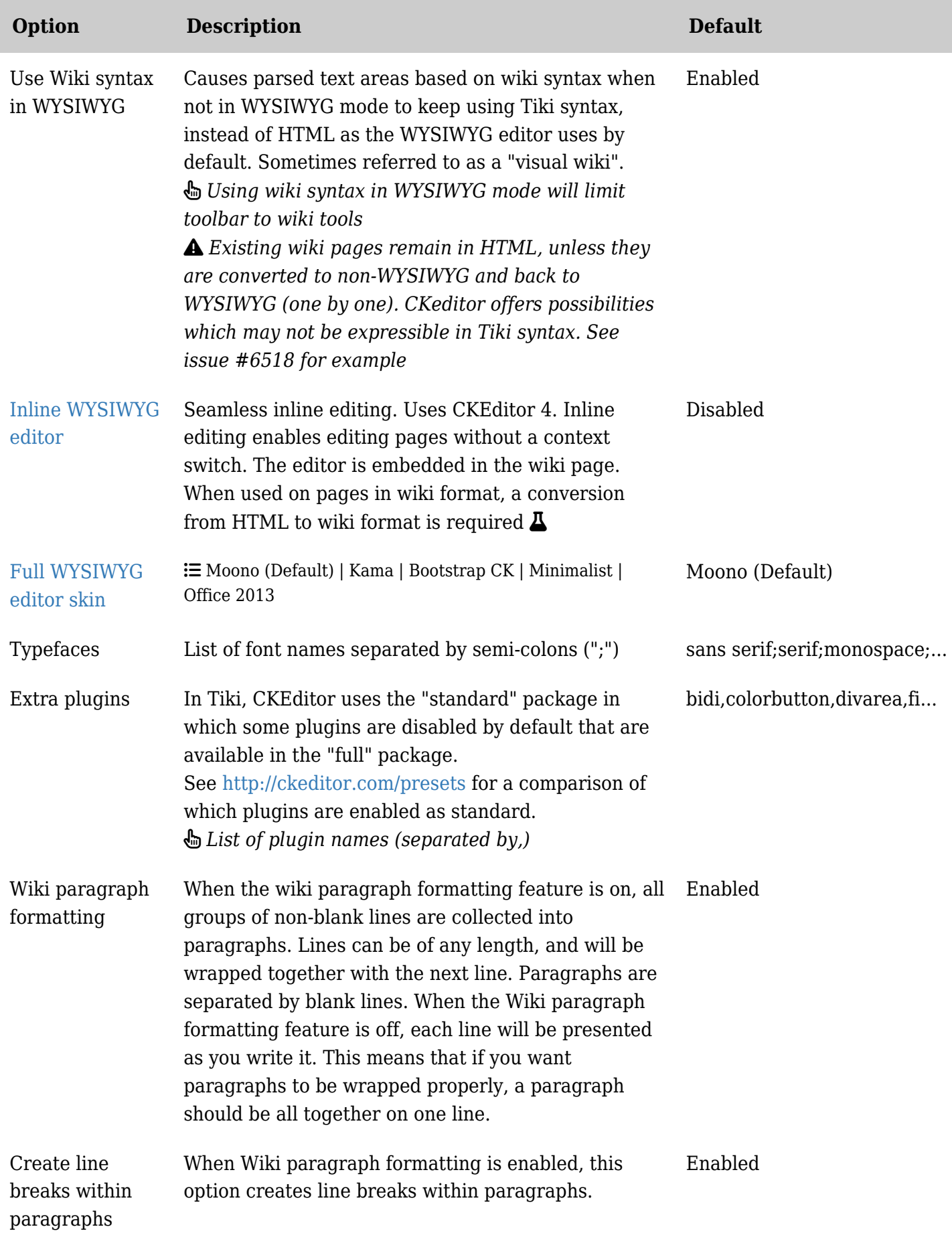

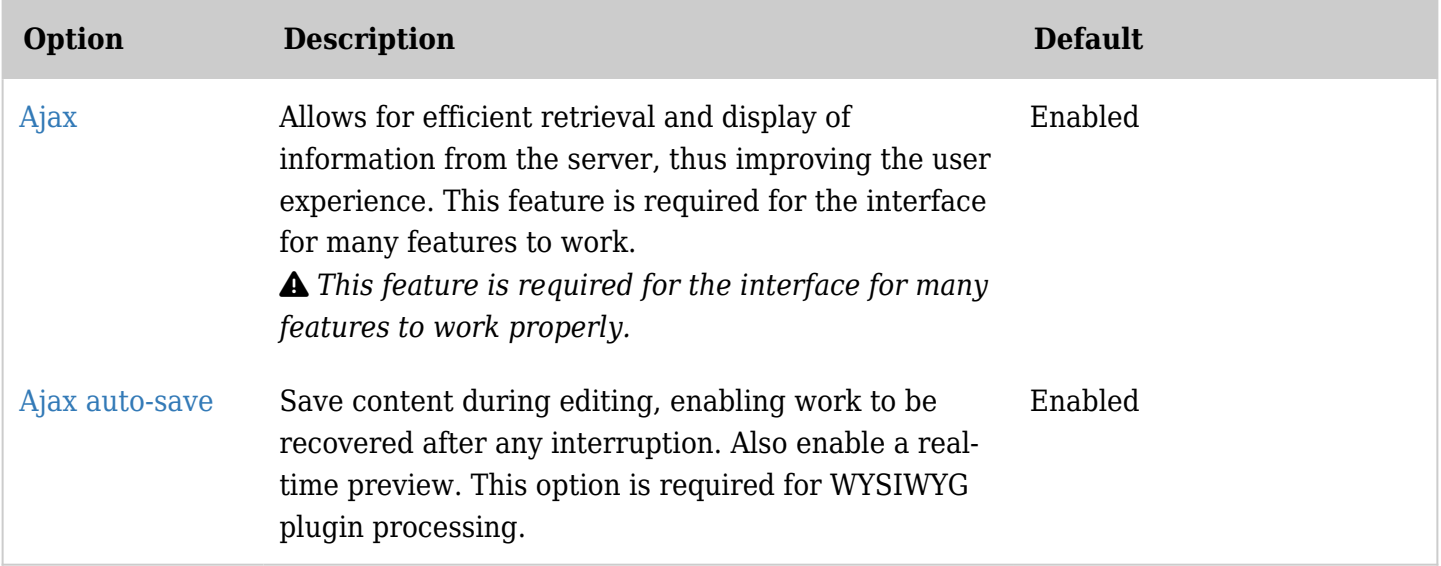

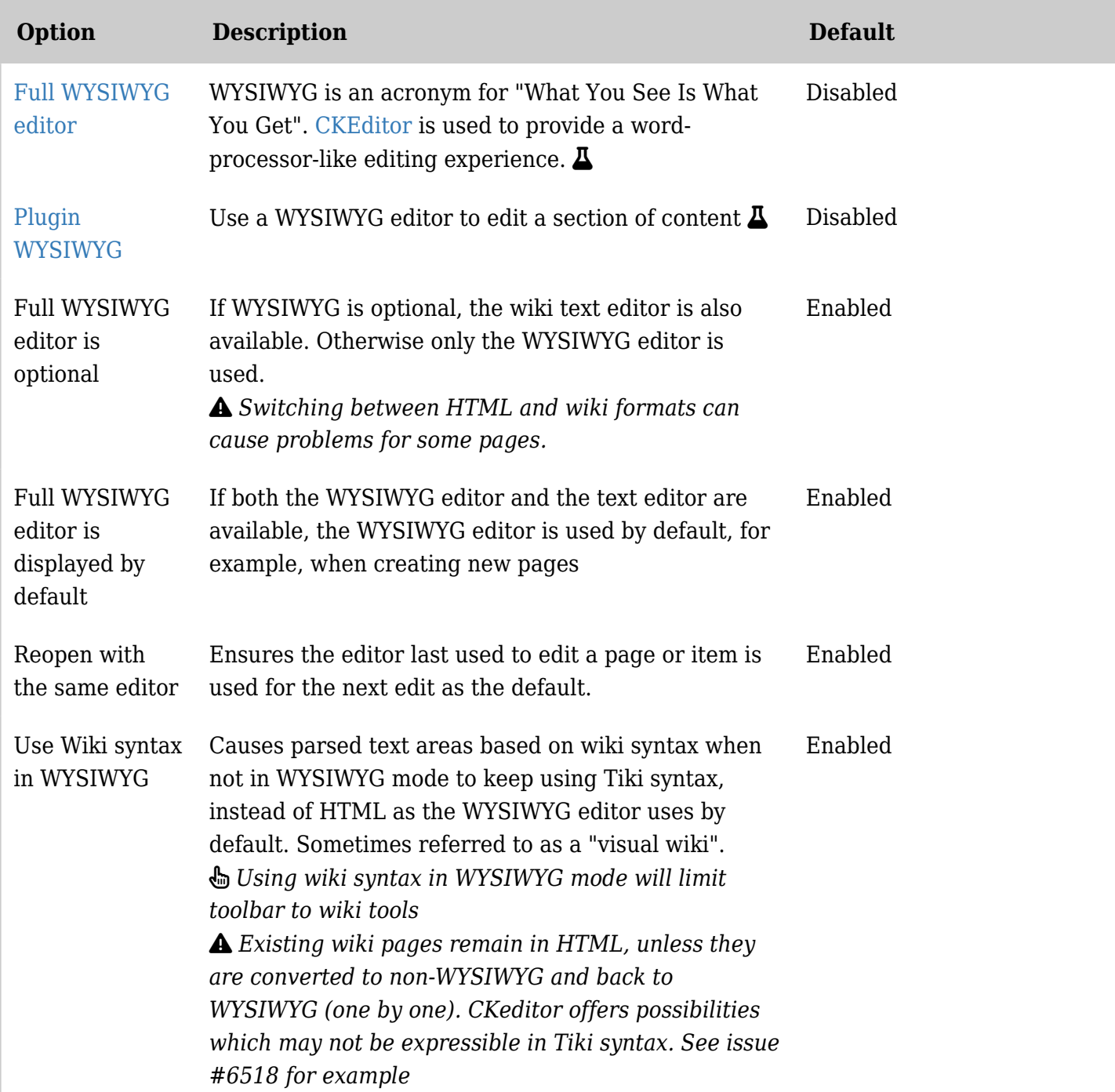

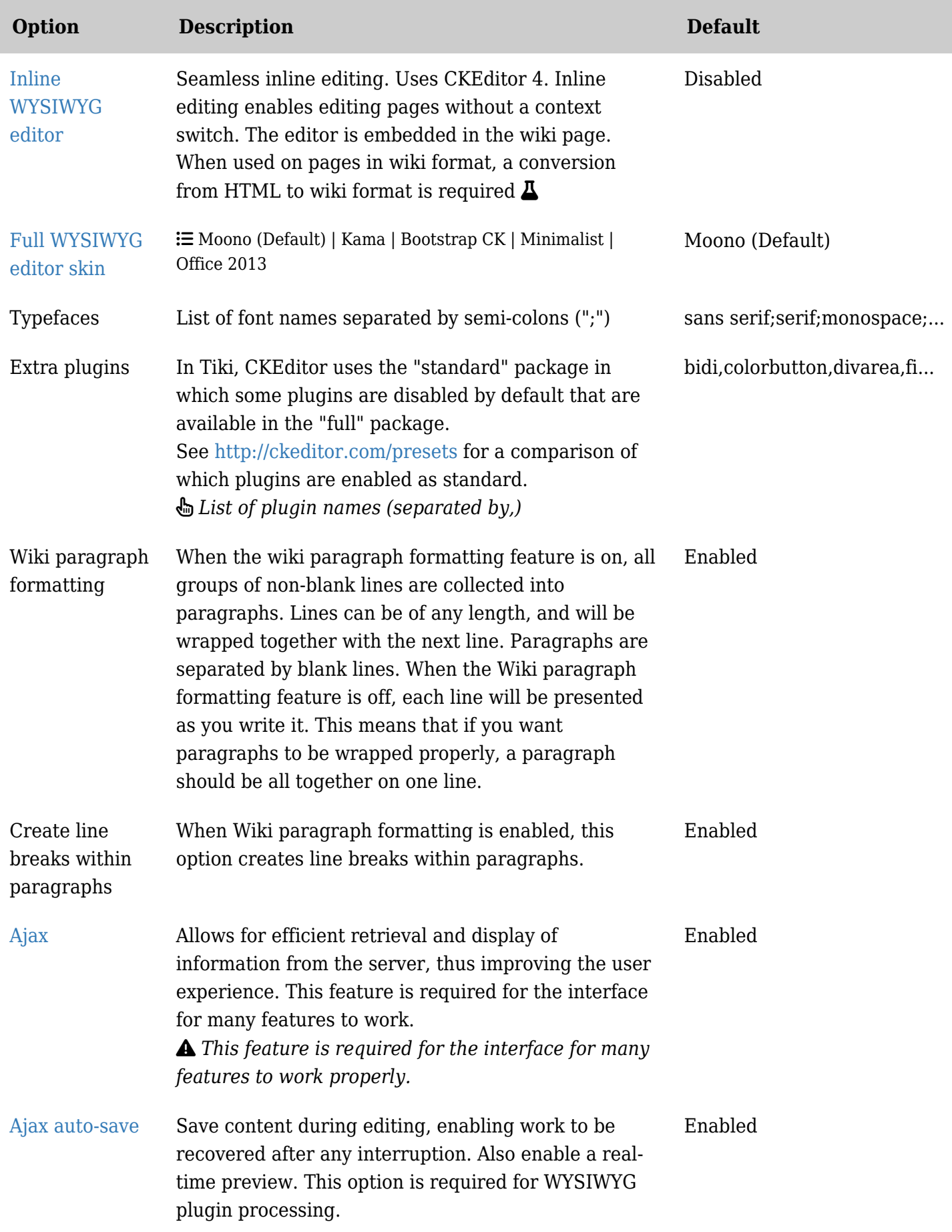

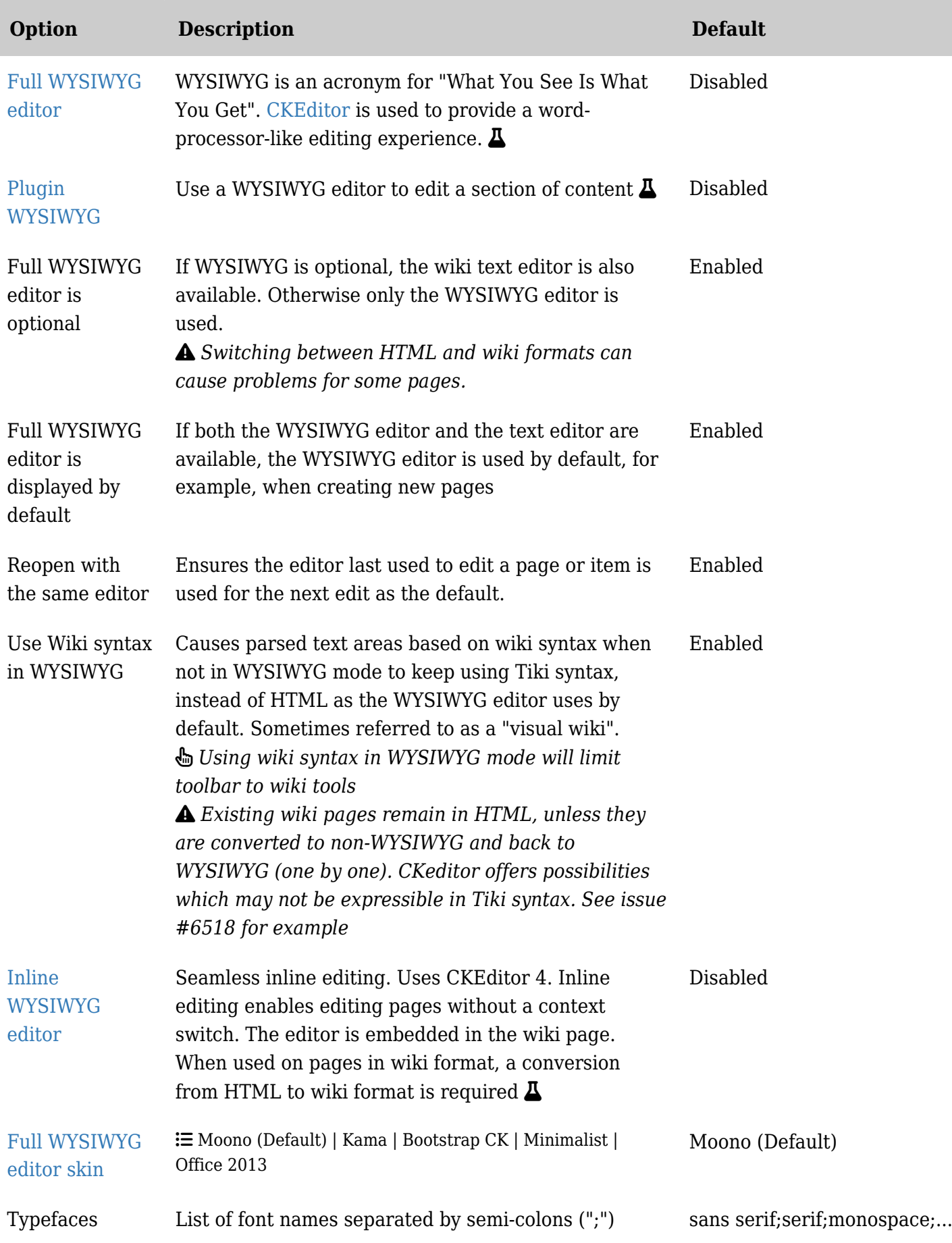

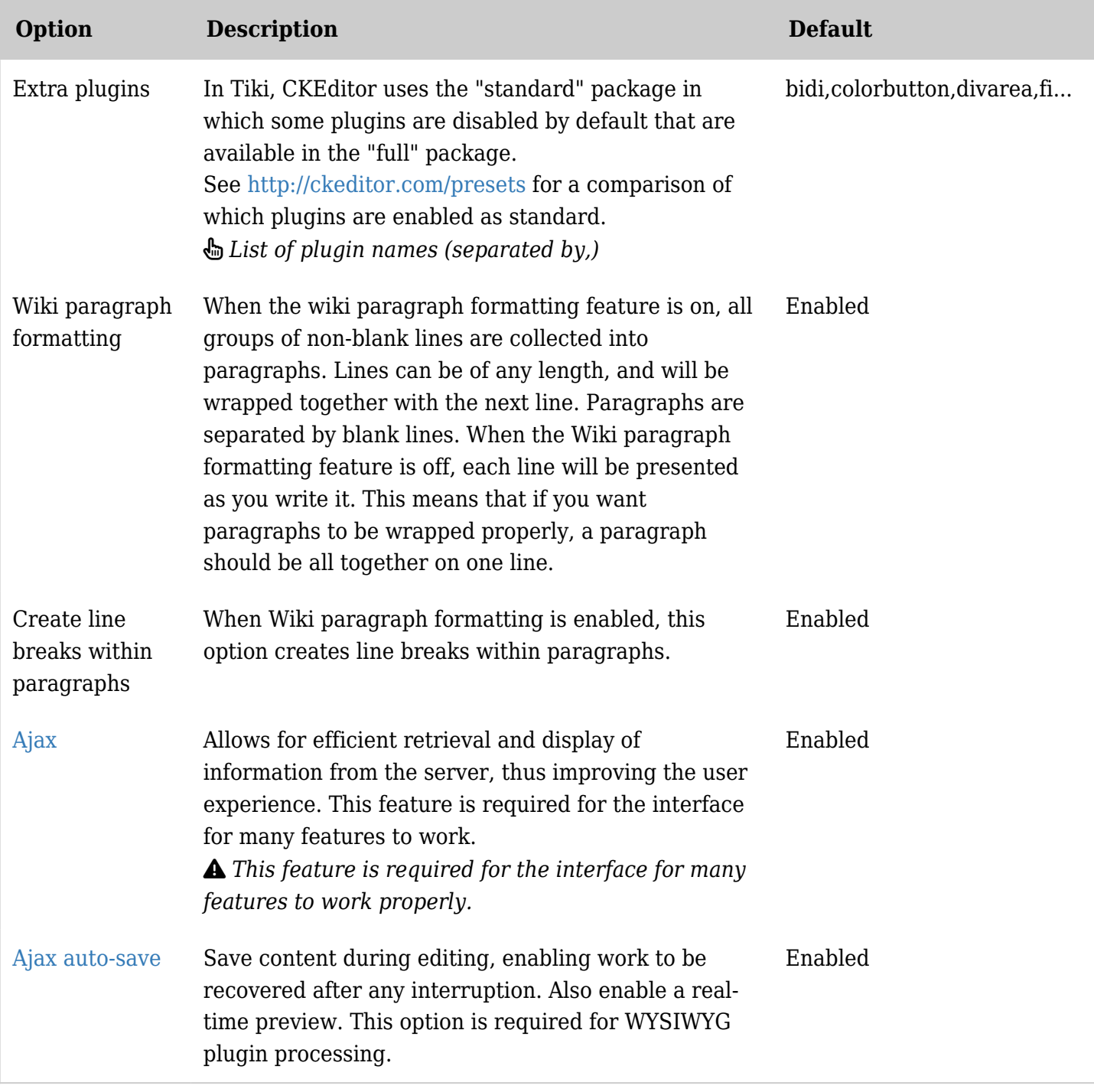

• [CKEditor](https://doc.tiki.org/tiki-editpage.php?page=CKEditor)